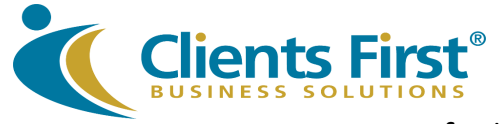

## **Acumatica Keyboard Shortcuts Cheat Sheet\***

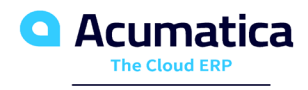

**Gold Certified Partner** 

**Save time and money with Acumatica. Keyboard shortcuts for the most common Acumatica ERP operations.** 

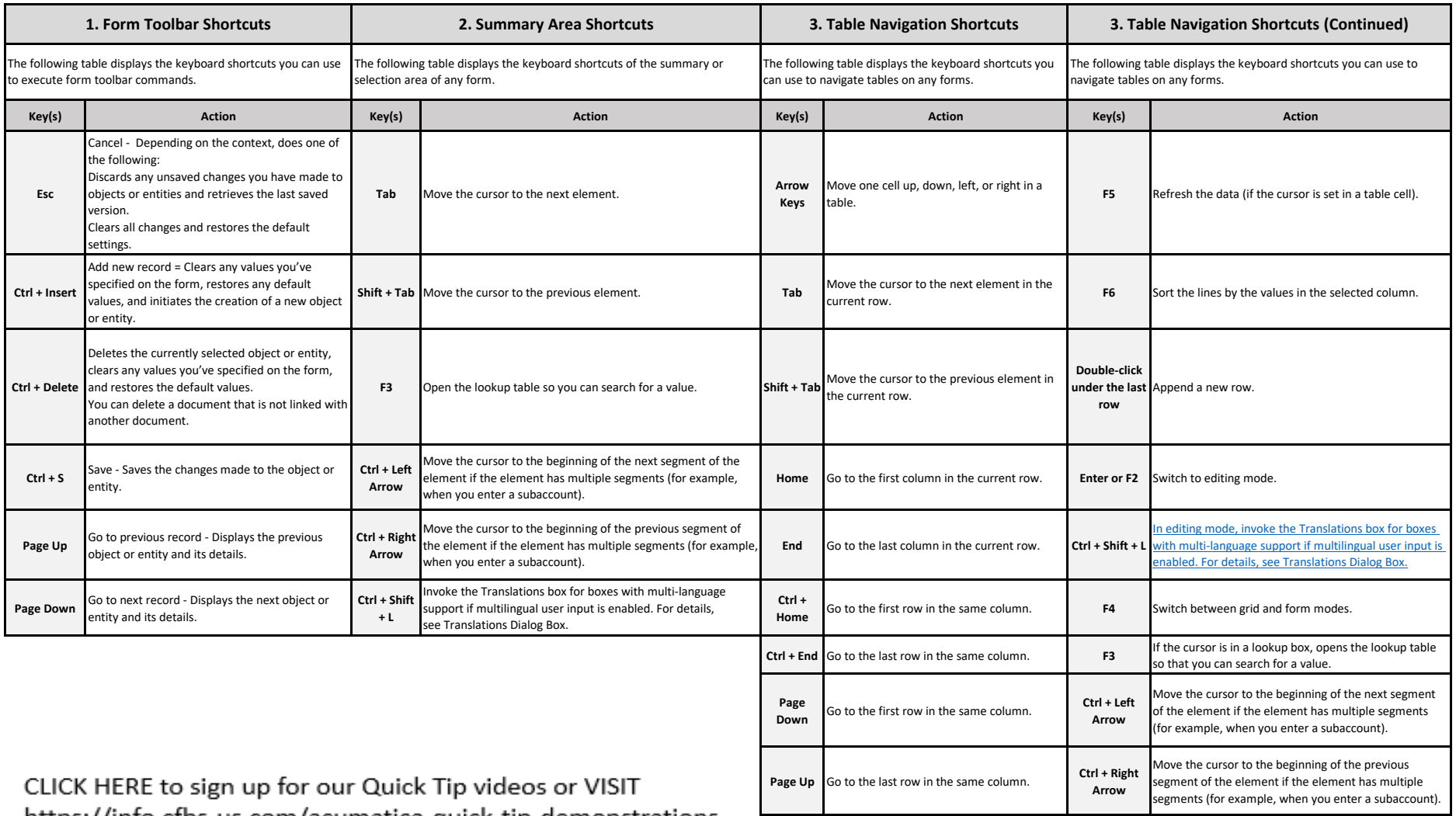

https://info.cfbs-us.com/acumatica-quick-tip-demonstrations

**Questions? Contact us at Clients First Business Solutions 800-331-8382 - www.cfbs.us.com - info@cfbs.us.com**

\* Information subject to change - SOURCE - https://help-

**Shift + F** Filter the data in the table. **Page Down** Go to next record

2020r2.acumatica.com/Wiki/(W(1))/ShowWiki.aspx?pageid=308a743f-1101-4721-a401-903d302e8406

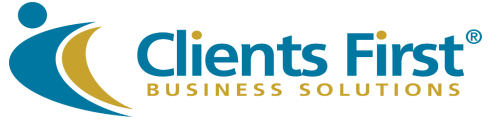

## **Acumatica Keyboard Shortcuts Cheat Sheet\***

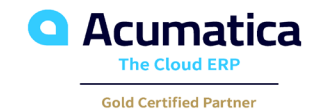

ents First

Quick Tip Tuesday # 8 Keyboard Shortcuts: Table

**Save time and money with Acumatica. Keyboard shortcuts for the most common Acumatica ERP operations.** 

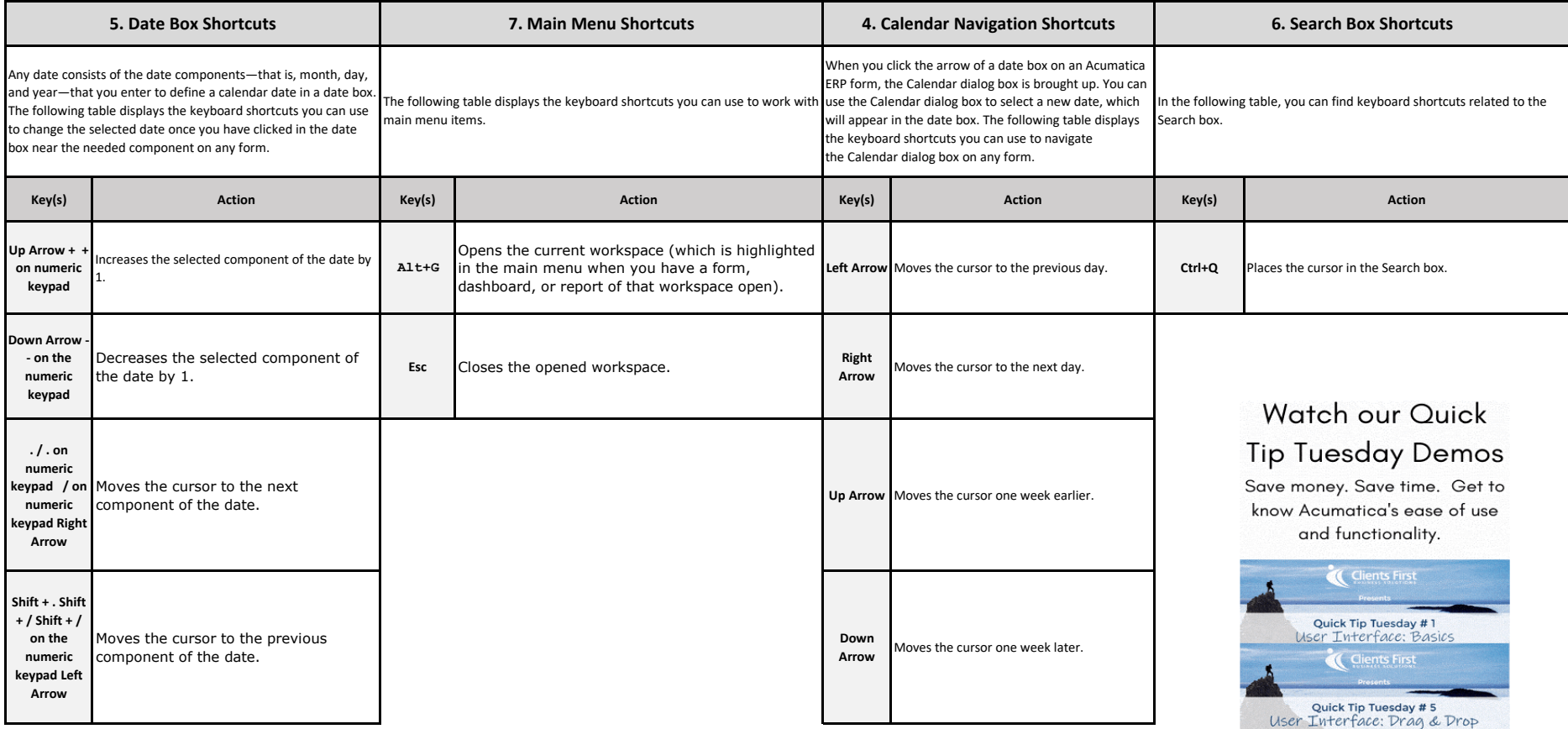

CLICK HERE to sign up for our Quick Tip videos or VISIT https://info.cfbs-us.com/acumatica-quick-tip-demonstrations

**Questions? Contact us at Clients First Business Solutions 800-331-8382 - www.cfbs.us.com - info@cfbs.us.com**